Муниципальное общеобразовательное учреждение «Средняя общеобразовательная школа № 2»

Согласованно с руководителем Центра Рук.Центра «Точкароста» о П.А.Крамаренко Дата:30.08.2023

 $RAP00$ Утверждаю: Директор МОУ «СОШ 2» Ны Н.И.Кодинцева Приказ №432 от 01.09.2023

# ДОПОЛНИТЕЛЬНАЯ ОБЩЕОБРАЗОВАТЕЛЬНАЯ ОБЩЕРАЗВИВАЮЩАЯ ПРОГРАММА Центра образования цифрового и гуманитарного профилей «Точка Роста»

# «Виртуальная реальность»

(возраст обучающихся 8-9 лет)

Срок реализации: 1 год

Составил: учитель технологии Баркалов А.А

 $\frac{q_1}{q}$ 

Александрия 2023

**Программа направлена** на развитие творческих способностей учащихся, привития интереса к информатике, развитие компьютерной грамотности, расширения кругозора учеников. Данный курс необходим для качественного приобретения навыков составления презентаций, слайд фильмов, для реализации метода проектов. Данная программа рассчитана для учащихся 5-6, Занятия проводятся 1 раз в неделю по 1 часу в неделю для учащихся 5-6 классов. Всего 68 ч. Занятия строятся соответственно возрастным особенностям: определяются методы проведения занятий, подход к распределению заданий, организуется коллективная работа, планируется время для теории и практики. Каждое занятие включает в себя элементы теории, практику, демонстрации. Основу теоретической части курса составляют материалы, подробное изложение которых представлено в методической копилке.

Большое воспитательное значение имеет подведение итогов работы, анализ, оценка. Наиболее подходящая форма оценки – презентации, защита работ, выступление перед зрителями.

В конце обучения – конкурс само презентаций, видеороликов о деятельности школы. Защита творческих работ с использованием мультимедиа технологий.

#### **сроки реализации: 1 год 36ч**

#### **Формы, методы и режим занятий:**

Программа предусматривает следующие формы проведения занятий : Групповая, индивидуальная, индивидуально-групповая, консультация, игра, практические занятия, беседа, рассказ, коллективное выполнение работы.

Методы: словесные - рассказ, беседа; наглядные – демонстрация рисунков, таблиц на экране монитора.

В процессе деятельности учащиеся пополняют и совершенствуют знания о компьютере, правилах техники безопасности при работе в кабинете информатики.

**Формы контроля:** наблюдение, анкетирование, собеседование, конкурсы презентаций

#### **Ожидаемые результаты:**

-создание у каждого участника чувства принадлежности к группе и закрепление положительных эмоций от работы на занятиях;

-свободно общаться, не испытывая стеснения;

- высказывать свое мнение;

- развитие творческой самостоятельности и инициативы;

-развитие умения организовать поиск информации, необходимой для решения поставленной задачи;

- работа над мультимедийными презентациями

-обработка информации с использованием мультимедиа технологий

В конце обучения – конкурс самопрезентаций. Защита творческих работ с использованием мультимедиа технологий

#### **Учащиеся должны знать:**

 Правила ТБ, технической эксплуатации и сохранности информации при работе на компьютере;

- $\triangleright$  Назначение OC WINDOWS;
- Основные операции по редактированию документа;
- О технических средствах представления графической информации;
- Иметь представление о назначении мультимедийных презентаций и требования к ним;
- Различные форматы графических файлов и области их применения.

**Учащиеся должны уметь:** Применять растровые графические редакторы PAINT и

Photoshop, векторный редактор MS OFFICE для редактирования изображений;

Самостоятельно напечатать несложный текстовый документ, содержащий рисунки, таблицы, списки;

Создавать мультимедийные компьютерные презентации, используя Windows Movie Maker или MS Power Point.

Сохранять результаты своей работы в нужном формате на имеющемся носителе информации; Производить проверку на наличие вирусов и лечение различных носителей информации.

# **Содержание программы.**

## *1. Инструктаж по ТБ. Вводное занятие. 1 час*

Теоретическая часть. Необходимость умение в современном мире создавать презентацию.

Практическая часть. Просмотр само презентаций учащихся - победителей различных конкурсов, проектов.

### *2.Знакомство с операционной системой WINDOWS: назначение, структура данных.1 час.*

Теоретическая часть. Запуск программы. Создание папок, файлов и работа с ними.

Практическая часть. Применение изученного материала на практике.

# *3. Работа с различными носителями информации: считывание, сохранение. Проверка на наличие вирусов. 2 часа*

Теоретическая часть. Работа с носителями.

Практическая часть. Применение изученного материала на практике.

### *4.Знакомство с MS Word. 8 часов*

Теоретическая часть. Ввод и форматирование текстов, сохранение файлов, ввод и редактирование текстов. Вставка стандартных рисунков из файлов. Вставка таблиц. Практическая часть. Применение изученного материала на практике.

#### *5. Обработка изображений с помощью графического редактора PAINT .2 часа*

Теоретическая часть. Объяснение обработки изображений.

Практическая часть. Применение изученного материала на практике.

#### *6. Знакомство с MS Power Point. Основные этапы создания презентаций. Создание презентаций. 19 часов*

Теоретическая часть. Запуск программы. Ознакомление с шаблонами оформления. Ввод и редактирование текста. Работа над слайдами: перемещение, удаление и добавление. правилами заполнения слайдов. Использование конструктора слайдов для создания презентации. Изучение правил настройки эффектов анимации. Настройка эффектов анимации. Вставка рисунка, диаграммы, графика, звука, гиперссылок при создании презентации. Демонстрация презентации.

Практическая часть. Фронтальная практическая работа: знакомство с окном программы MS Power Point. Использование изученных правил на практике

### *7. Подготовка изображений для презентации: использование фотоаппарата, видеокамеры, сканера. 1 час.*

Теоретическая часть. Изучение правил использования фотоаппарата, видеокамеры, сканер Практическая часть. Применение полученных знаний.

### *8. Сканирование изображений и сохранение в различных форматах.2 часа*

Теоретическая часть. Изучение правил сканирования в различных форматах

Практическая часть. Научить использовать сканер для перевода информации в цифровой вид. Составление презентации о себе по изученным правилам

Демонстрация созданных презентаций для родителей. Конкурс презентаций.

### *9. Обработка изображений с помощью редактора ЛогоМиры. 4 часа.*

### *10. Обработка изображений с помощью Photoshop. 8 часов*

Теоретическая часть. Знакомство с редактором. Сохранение файлов. Обработка изображений. Инструменты выделения. Работа со слоями. Закрашивание областей. Чистка сканированного изображения. Настройка цвета.

Практическая часть. Применение изученного материала на практике.

### *11. Создание и защита своей проектной работы.4 часа*

Теоретическая часть. Проектная деятельность – способ организации познавательно-трудовой деятельности учащихся для проектирования, создания и изготовления реального объекта (продукта труда). Определение темы, уточнение целей исходного положения. Выбор рабочей группы. Планирование результата при решении той или иной практической задачи. Выбор темы проекта. Анализ проблемы. Определение источников информации. Постановка задач и выбор критериев оценки результатов. Распределение ролей в команде. Сбор и уточнение информации.

# **Содержание программы.**

# *12. Инструктаж по ТБ. Вводное занятие. 1 час*

Теоретическая часть. Необходимость умение в современном мире создавать презентацию. Практическая часть. Просмотр само презентаций учащихся - победителей различных конкурсов, проектов.

*13. Знакомство с операционной системой WINDOWS: назначение, структура данных.1 час.*

Теоретическая часть. Запуск программы. Создание папок, файлов и работа с ними.

Практическая часть. Применение изученного материала на практике.

# *14. Работа с различными носителями информации: считывание, сохранение.*

# *Проверка наналичие вирусов. 2 часа*

Теоретическая часть. Работа с носителями.

Практическая часть. Применение изученного материала на практике.

# *15. Знакомство с MS Word. 8 часов*

Теоретическая часть. Ввод и форматирование текстов, сохранение файлов, ввод и редактирование текстов. Вставка стандартных рисунков из файлов. Вставка таблиц. Практическая часть. Применение изученного материала на практике.

*16. Обработка изображений с помощью графического редактора PAINT .2 часа* Теоретическая часть. Объяснение обработки изображений.

Практическая часть. Применение изученного материала на практике.

# *17. Знакомство с MS Power Point. Основные этапы создания презентаций. Создание презентаций. 19 часов*

Теоретическая часть. Запуск программы. Ознакомление с шаблонами оформления. Ввод и редактирование текста. Работа над слайдами: перемещение, удаление и добавление. правилами заполнения слайдов. Использование конструктора слайдов для создания презентации. Изучение правил настройки эффектов анимации. Настройка эффектов анимации. Вставка рисунка, диаграммы, графика, звука, гиперссылок при создании презентации. Демонстрация презентации.

Практическая часть. Фронтальная практическая работа: знакомство с окном программы MS Power Point. Использование изученных правил на практике

# *18. Подготовка изображений для презентации: использование фотоаппарата, видеокамеры,сканера. 1 час.*

Теоретическая часть. Изучение правил использования фотоаппарата, видеокамеры, сканер Практическая часть. Применение полученных знаний.

# *19. Сканирование изображений и сохранение в различных форматах.2 часа*

Теоретическая часть. Изучение правил сканирования в различных форматах

Практическая часть. Научить использовать сканер для перевода информации в цифровой вид. Составление презентации о себе по изученным правилам

Демонстрация созданных презентаций для родителей. Конкурс презентаций.

*20. Обработка изображений с помощью редактора ЛогоМиры. 4 часа.*

### *21. Обработка изображений с помощью Photoshop. 8 часов*

Теоретическая часть. Знакомство с редактором. Сохранение файлов. Обработка изображений. Инструменты выделения. Работа со слоями. Закрашивание областей. Чистка сканированного изображения. Настройка цвета.

Практическая часть. Применение изученного материала на практике.

# *22. Создание и защита своей проектной работы.4 часа*

Теоретическая часть. Проектная деятельность – способ организации познавательно-трудовой деятельности учащихся для проектирования, создания и изготовления реального объекта (продукта труда). Определение темы, уточнение целей исходного положения. Выбор рабочей группы. Планирование результата при решении той или иной практической задачи. Выбор темы проекта. Анализ проблемы. Определение источников информации. Постановка задач и выбор

Календарно-тематическое планирование

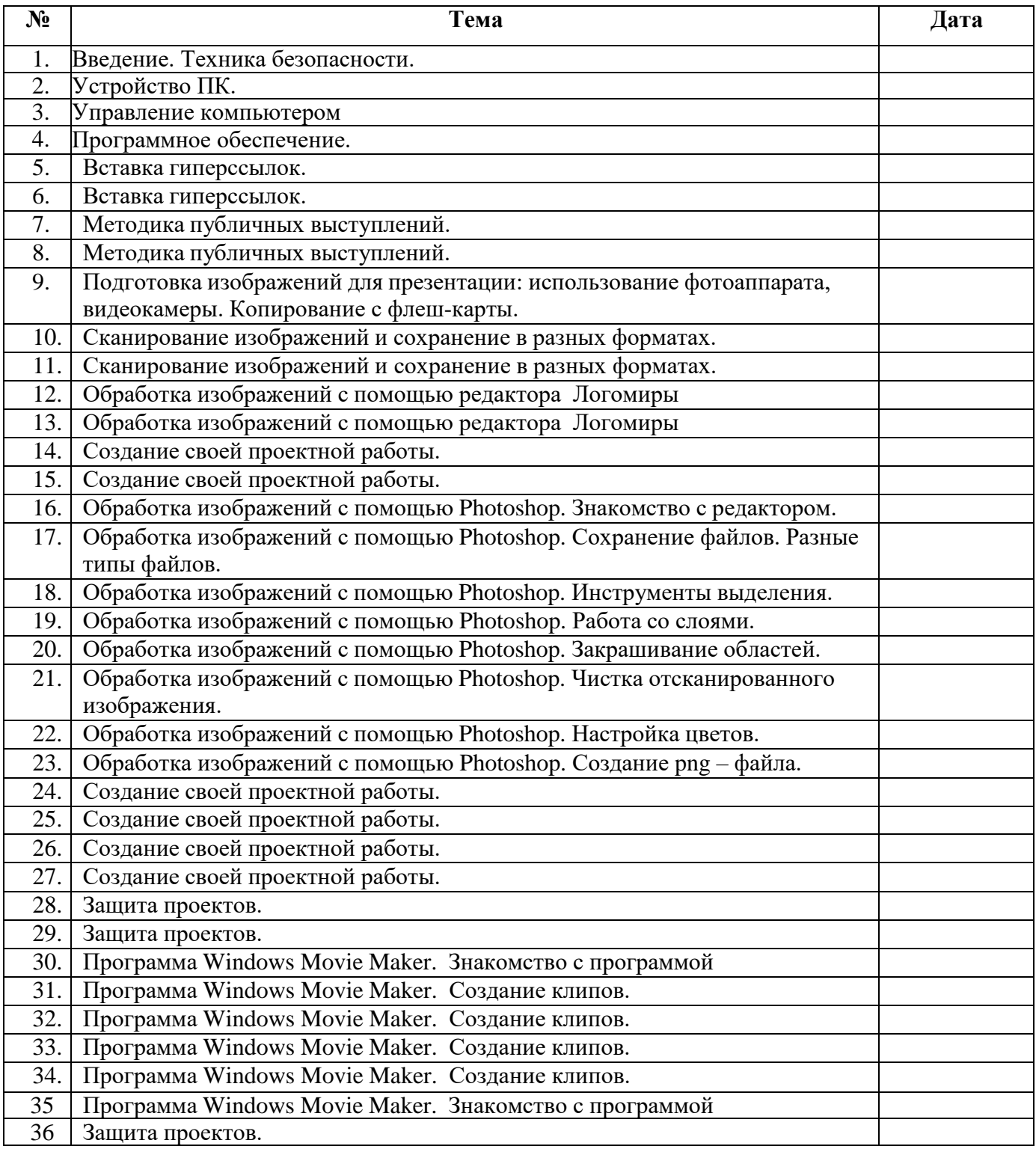

### **Список литературы:**

Александр Глебко «Компьютер сводит с ума». <http://www.medmedia.ru/printarticle.html>

- 1. А.В. Овчаров «Информатизация образования как закономерный процесс в развитии педагогических технологий». <http://aeli.altai.ru/nauka/sbornik/2000/ovcharov2.html>
- 2. О.П.Окопелов «Процесс обучения в виртуальном образовательном пространстве». // Информатика и образование, 2001. №3
- 3. Кирмайер Г. Мультимедиа. М.: Малип, 1994.
- 4. Электронный мультимедийный учебник по созданию презентации в PowerPoint скачан с сайта [www.instructing.ru](http://www.instructing.ru/)
- 5. *Дмитрий Лазарев*Презентация: Лучше один раз увидеть! М.: «Альпина Бизнес Букс»,  $2009. - C. 142.$
- 6. *ДугЛоу*Microsoft Office PowerPoint 2007 для "чайников" Microsoft Office PowerPoint 2007 For Dummies. — М.: «Диалектика», 2007. — С. 288.
- 7. Из опыта работы по формированию информационной среды образовательного учреждения//Информационные технологии в образовании (ИТО-2002):
- 8. Материалы ХII Международной конференции М., 2002 ч.IV, с.212-213.
- 9. Организация проектной деятельности школьников в рамках школьного научного общества по информатике//Российская школа и Интернет: Материалы II Всероссийской конференции. – С.-Петербург, 2002 – с.55-56.
- 10. Проектно-исследовательская деятельность школьников с использованием ИКТ//Информационные технологии в образовании (ИТО-2003): Материалы
- 11. Виват, мультимедиа!//Цифровая школьная четверть. Материалы Международного педагогического мастер-класса программы Intel «Обучение для будущего». г.Пушкин,  $2003 - c.46 - 47$
- 12. Сайты в помощь учителю информатики:
- 13. [www.klyaksa.net](http://www.klyaksa.net/)
- 14. [www.metod-kopilka.ru](http://www.metod-kopilka.ru/)
- 15. [www.pedsovet.org](http://www.pedsovet.org/)
- 16. [www.uroki.net](http://www.uroki.net/)
- 17. [www.intel.ru](http://www.intel.ru/)

### **для учащихся:**

1.Электронный мультимедийный учебник по созданию презентации в PowerPoint скачан с сайта [www.instructing.ru](http://www.instructing.ru/)

Перечень средств ИКТ, необходимых для реализации программы

- Компьютер универсальное устройство обработки информации; основная конфигурация современного компьютера обеспечивает учащемуся мультимедиа-возможности: видео изображение, качественный стереозвук в наушниках, речевой ввод с микрофона и др.
- Проектор, подсоединяемый к компьютеру, видеомагнитофону, микроскопу и т. п.; технологический элемент новой грамотности – радикально повышает: уровень наглядности в работе учителя, возможность для учащихся представлять результаты своей работы всему классу, эффективность организационных и административных выступлений.
- Принтер позволяет фиксировать на бумаге информацию, найденную и созданную учащимися или учителем. Для многих школьных применений необходим или желателен цветной принтер, либо 3D-принтер.. В некоторых ситуациях очень желательно использование бумаги и изображения большого формата.
- Виртуальный шлем

Интерактивная доска-для демонстрации и защиты проектов.